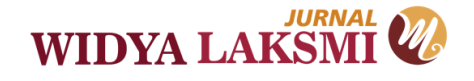

# **PELATIHAN INSTALASI WINDOWS KOMPUTER/LAPTOP PADA MASYARAKAT DESA PANGGUNG, KECAMATAN PELAIHARI**

## **Billy Sabella<sup>1</sup> , Khairul Anwar Hafizd<sup>2</sup> , Rabini Sayyidati<sup>3</sup>**

1,2,3 Teknologi Informasi, Teknik Informatika, Politeknik Negeri Tanah Laut Jl. A. Yani No.Km.06, Pemuda, Kec. Pelaihari, Kabupaten Tanah Laut, Kalimantan Selatan, Indonesia

e-mail: billy.sabella@politala.ac.id<sup>1</sup>, hafizd@politala.ac.id<sup>2</sup>, rsayyidati@politala.ac.id<sup>3</sup>

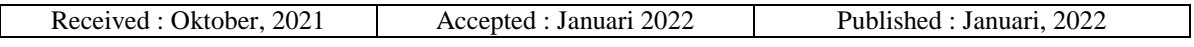

#### **Abstrak**

Pada umumnya masyarakat ataupun perangkat desa sudah tidak asing dengan komputer, tentunya komputer/laptop sudah menjadi hal yang wajib untuk mereka miliki dalam hal menunjang pekerjaan. Tetapi untuk mendapatkan pengetahuan tentang perawatan komputer, menyelesaikan permasalahan-permasalahan yang sederhana yang bisa saja terjadi karena kesalahan pemakaian, virus atau kerusakan sistem operasi itu tidak bisa mereka selesaikan sendiri. Maka perlu bagi masyarakat atau pun perangkat desa mendapatkan pengetahuan yang berbasis keterampilan (skill). Penngabdian kepada masyarakat memiliki tujuan untuk memberikan pengetahuan dan keterampilan para Perangkat Desa Panggung dalam melakukan instalasi windows sederhana terhadap komputer/Laptop mereka secara mandiri. Metode yang digunakan dalam melaksanakan pengabdian kepada masyarakat ini yaitu memberikan materi secara langsung dan mempraktekkan bagaimana cara melakukan instalasi windows 10 pada laptop dengan menggunakan tools virtual box. Selain itu juga dilakukan metode diskusi mengenai instalasi windows Bersama perangkat Desa Panggung. Pengabdian kepada masyarakat dalam menganalisis tingkat kepahaman perangkat Desa Panggung dalam materi yang disampaikan diberikan pertanyaan sederhana yang berkaitan dengan materi. Hasil dari kegiatan berdasarkan tanya jawab dan mempraktekkan bagaimana cara melakukan instalasi windows 10 menunjukkan bahwa bebrapa perangkat desa dapat memahami langkah-langkah intalasi windows 10, serta dapat mempraktekkan langsung cara instalasi tersebut. Sehingga dengan kegiatan pengabdian kepada masyarakat ini diharapkan seluruh perangkat Desa Panggung dapat memiliki pengetahuan dalam perbaikan komputer/laptop mereka meliputi instalasi sistem operasi windows, instalasi software pendukung, dan mengatasi gangguan jika terjadi permasalahan sederhana yang timbul sewaktu-waktu. Keyword: Instalasi komputer, Windows, Desa Panggung

## *Abstract*

*In general, the community or village officials are familiar with computers, of course a computer/laptop has become a mandatory thing for them to have in terms of supporting work. But to gain knowledge about computer maintenance, to solve simple problems that may occur due to misuse, viruses or operating system damage, they cannot solve them alone. So it is necessary for the community or village officials to get skill-based knowledge.. Community service entitled has the aim of providing knowledge and skills for The Apparatuses of Desa Panggung in performing simple windows installations on their computers/laptops independently. The method used in carrying out this community service is to provide material directly and practice how to install Windows 10 on a laptop using virtual box tools. In addition, there was also a discussion method regarding the installation of windows with the participants.Community service in analyzing the level of understanding of the apparatus in the material that has been submitted by being given simple questions related to the material. The results of activities based on questions and answers and practicing how to install Windows 10 show that some village officials can understand the steps for installing Windows 10, and can directly practice the installation method.. The expected result of community service activities is that the participants can have knowledge in repairing their computers/laptops which includes the installation of the Windows operating system, installation of supporting software, and overcoming trouble if simple problems arise at any time. Keywords: Computer Installation, Windows, Desa Panggung*

## **Pendahuluan**

Berkembangnya teknologi, khususnya komputer tentunya juga akan menyebabkan makin berkembangnya pemakaian komputer dan makin bertambahnya populasi komputer. Tuntutan seperti ini harus disertai dengan kemampuan user dalam menjaga dan merawat komputer itu sendiri baik dalam hal hardware maupun software. Karena sebagian besar kerusakan terjadi akibat kesalahan pemakaian/human error.

Pada umumnya masyarakat ataupun perangkat desa sudah tidak asing dengan komputer, tentunya komputer/laptop sudah menjadi hal yang wajib untuk mereka miliki dalam hal menunjang pekerjaan. Tetapi untuk mendapatkan pengetahuan tentang perawatan komputer, menyelesaikan permasalahan-permasalahan yang sederhana yang bisa saja terjadi karena kesalahan pemakaian, virus atau kerusakan sistem operasi itu tidak bisa mereka selesaikan sendiri. Maka perlu bagi masyarakat atau pun perangkat desa mendapatkan pengetahuan yang berbasis keterampilan (skill).

Sistem operasi merupakan sebuah penghubung antara pengguna komputer dengan perangkat keras komputer. Sebelum ada sistem operasi, orang hanya menggunakan sinyal analog dan sinyal digital. Seiring dengan berkembangnya pengetahuan dan teknologi, pada saat ini terdapat banyak sistem operasi dengan keunggulannya masing-masing (Lubis dan Sembiring, 2018). Instalasi komputer adalah proses memasang perangkat lunak kedalam komputer agar berguna sesuai kegunaannya (Kurniawan dkk, 2018).

Pada penelitian Juna Eska dkk tahun 2018 tentang "Pelatihan Instalasi Sistem Operasi Windows Pada Personal Computer" dengan menggunakan metode workshop yaitu penyampaian materi dan praktek langsung dapat meningkatkan minat siswa/i untuk mengetahui instalasi computer. Selain itu juga membuat antusias mereka semakin tinggi dalam mengetahui jenis aplikasi komputer (Eska, 2018).

Pada penelitian Ruri Ashari Dalimunthe dkk pada tahun 2020 yang berjudul "Instalasi Sistem Operasi Berbasis Windows 10 Pada Sekolah Man Kisaran" menggunakan metode ceramah dan latihan langsung instalasi windows 10, serta dilakukan sesi tanya jawab. Pada penelitian ini memberikan hasil berupa siswa dan siswi dapat memperbaiki komputer serta troubleshooting yang terjadi pada komputer sekolah maupun komputer dirumah dapat teratasi sendiri tanpa harus memakai jasa perbaikan computer (Dalimunthe, 2020).

Pada penelitian Muhammad Ryansyah tahun 2018 yang berjudul "Pengenalan Instalasi Sistem Operasi Notebook Berbasis Windows Untuk Anak Asuh Remaja Pada Yayasan Pendidikan Mata Pena" melaksanakan pengabdian dengan menggunakan metode ceramah dan latihan langsung. Hasil dari pengabdian ini berupa peserta

dapat memanfaatkan serta menguasai dan mengetahui lebih banyak mengenai pembelajaran pengenalan sistem operasi khususnya Windows (Ryansyah dkk, 2018).

Penelitian Romi Andrianto dkk tahun 2019 yang berjudul "Pelatihan Instalasi Sistem Operasi dan Aplikasi Untuk Anak -Anak Asuh Yayasan Yatim Piatu Ibnu Sabil Tangerang" melakukan<br>pengabdian dengan menggunakan metode menggunakan penyampaian materi dan praktik langsung. Hasil penelitian anak-anak remaja mampu memiliki keahlian bidang instalasi Windows serta aplikasi sejenisnya sehingga dapat diaplikasikan dalam kehidupan sehari-hari, baik di lingkungan tempat tinggal, dunia kerja maupun usaha, serta siap berkompetisi dalam persaingan di dunia kerja (Andrianto dkk, 2019).

Penelitian Juanda Hakim Lubis dan Zulfikar Sembiring pada tahun 2018 dengan judul "Pelatihan Instalasi Komputer, Cloning Sistem Operasi, Serta Membuat File Sharing Pada Jaringan Komputer" melakukan pengabdian dengan menggunakan metode pemaparan materi tentang spesifikasi dan fungsi hardware, serta pelatihan instalasi sistem operasi windows 7. Penelitian ini menghasilkan meningkatkan pengetahuan dan semangat staff pengajar dalam mengenal perangkat komputer serta semakin semangat dalam menulis karya ilmiah karena tidak perlu khawatir akan permasalahan kerusakan Komputer yang disebabkan oleh virus (Lubis dan Sembiring, 2018).

Penelitian Wita Hariani pada tahun 2021 melakukan Pelatihan Instalisasi Windows Pada Siswa dan Guru SMA Negeri 3 Kota Pagar Alam. Metode yang digunakan adalah metode ceramah, praktek, Tanya jawab, diskusi dan latihan. Berdasarkan hasil evaluasi yang dilakukan ternyata secara umum ada peningkatan pengetahuan peserta pelatihan (Hariani, 2021).

Penelitian Harliana tahun 2021 melakukan peningkatan kompetensi santri melalui pelatihan instalasi sistem operasi dan jaringan komputer. Melalui pelatihan instalasi komputer dan jaringan, pemahaman para santri mengenai berbagai macam sistem operasi komputer dan tatacara instalasi jaringan dapat meningkat. Hal ini dapat dibuktikan dengan evaluasi prosentase tingkat pemahaman dan kepuasan responden terhadap materi dan narasumber diatas 80% (Harliana, 2021).

Dengan diadakan pelatihan instalasi sistem operasi windows serta software-software pendukung lainnya diharapkan perangkat Desa Panggung mempunyai skill dalam perawatan komputer/laptop mereka sendiri sehingga dapat meminimalisir kerusakan hardware/software sehingga mereka tidak perlu lagi memakai jasa tukang service.

## **Metode**

Metode penelitian yang digunakan dalam pelaksanaan kegiatan yaitu pemaparan materi mengenai Instalasi Windows 10 secara singkat. Selanjutnya mempraktekkan cara instalasi dengan menggunakan perangkat lunak virtual box. Metode instalasi terdiri dari: persiapan laptop dan driver, membuat proses booting pada virtual box, melakukan setting BIOS, melakukan instalasi sistem operasi windows 10 menggunakan USB. Kemudian kegiatan ditutup dengan sesi diskusi tanya jawab untuk menggali informasi pemahaman dari perangkat Desa Panggung.

## **Hasil dan Pembahasan**

Sistem operasi merupakan sebuah penghubung antara pengguna dari komputer dengan perangkat keras komputer. Sebelum ada sistem operasi, orang hanya mengunakan computer dengan menggunakan sinyal analog dan sinyal digital. Seiring dengan berkembangnya pengetahuan dan teknologi,pada saat ini terdapat berbagai sistem operasi dengan keunggulan masing-masing (Watrianthos dan Purnama, 2018).

Pengertian sistem operasi secara umum adalah suatu pengelola seluruh sumber daya yang terdapat pada sistem komputer dan menyediakan sekumpulan layanan untuk memudahkan dan memberi kenyamanan dalam penggunaan dan pemanfaatan sumber daya sistem computer (Siyamta, 2018).

Kegiatan yang dilakukan secara langsung di Kantor Desa Panggung Kecamatan Pelaihari. Kegiatan tersebut dilaksanakan pada tanggal 31 Mei 2021. Peserta yang mengikuti acara ini sebanyak 30 orang yang terdiri dari Perangkat Desa yang ada di Desa Panggung Kecamatan Pelaiharai. Pelaksanaan kegiatan ini melibatkan 15 orang dosen dan staf serta mahasiswa.

Adapun persiapan yang dilakukan sebelum kegiatan pengabdian yakni rapat panitia sebelum dan setelah kegiatan pengabdian kepada masyarakat. Rapat sebelum kegiatan pengabdian kepada masyarakat yang dilakukan pada tanggal 28 Mei 2021 bertujuan untuk mempersiapkan ruangan dan perlengkapan yang dibutuhkan seperti komputer/laptop, LCD, layar proyektor dan modul pembelajaran. Sedangkan rapat setelah kegiatan pengabdian kepada masyarakat yang dilaksanakan pada tanggal 2 Juni 2021 bertujuan untuk mengevaluasi kegiatan yang telah dilaksanakan seperti pembuatan laporan kegiatan, cetak dokumentasi.

Dalam pelaksanaan kegiatan pengabdian kepada masyarakat ini bertempat di Desa Panggung Kecamatan Pelaihari, persiapan administratif juga dilakukan oleh mahasiswa yang bertindak sebagai panitia. Persiapan tersebut yakni mempersiapkan modul pelatihan dan dokumentasi kegiatan pengabdian. Peserta yang berpartisipasi dalam kegiatan pengabdian kepada masyarakat secara langsung ini, mendapatkan seminar kit berupa modul Pelatihan Instalasi Ulang Windows. Seminar kit tersebut dibagikan kepada peserta pelatihan.

Hasil kegiatan pelatihan ini secara garis besar mencakup beberapa komponen sebagai berikut:

- 1. Tercapainya target materi tentang instalasi windows secara langsung kepada perangkat Desa Panggung. Materi dapta disampaikan secara keseluruhan secara langsung kepada perangkat desa Panggung.
- 2. Tercapainya target penguasaan materi pada perangkat Desa panggung. Dengan menggunakan teknik praktik secara langsung menggunakan virtual box, perangkat Desa Panggung dapat memahami langkah-langkah bagaimana melakukan instalasi windows 10. Perangkat Desa Panggung dapat melakukan praktikkannya secara langsung di rumah maupun kantor dengan menggunakan modul yang diberikan.

Solusi yang didapatkan bagi perangkat Desa Panggung yaitu ketrampilan (skill) bidang ilmu komputer berupa instalasi komputer / laptop. Dengan skill yang di dapatkan perangkat Desa Panggung mampu mengenal, memahami, melakukan instalasi Laptop, mampu melakukan instalasi software sistem operasi, software driver hardware, dan software aplikasi. Seperti pada penelitian Nurjamiyah dkk pada tahun 2019 yang berjudul "Pelatihan Perakitan dan Instalasi Komputer Bagi Siswa/I Perguruan Islam SMK Cerdas Murni Tembung" menghasilkan para peserta mampu merakit komputer, mengetahui dan memahami komponen apa saja yang terdapat dalam sebuah komputer beserta fungsi-fungsinya, Sehingga mampu lebih waspada dan teliti ketika akan membeli atau memasang komponen hardware komputer tersebut. Para peserta pelatihan dapat menginstalasi komputer dengan benar dan komputer<br>berfungsi dengan baik. Sehingga dapat berfungsi dengan baik. Sehingga dapat diimplementasikan di rumah atau di tempat pekerjaannya (Nurjamiyah dkk, 2019).

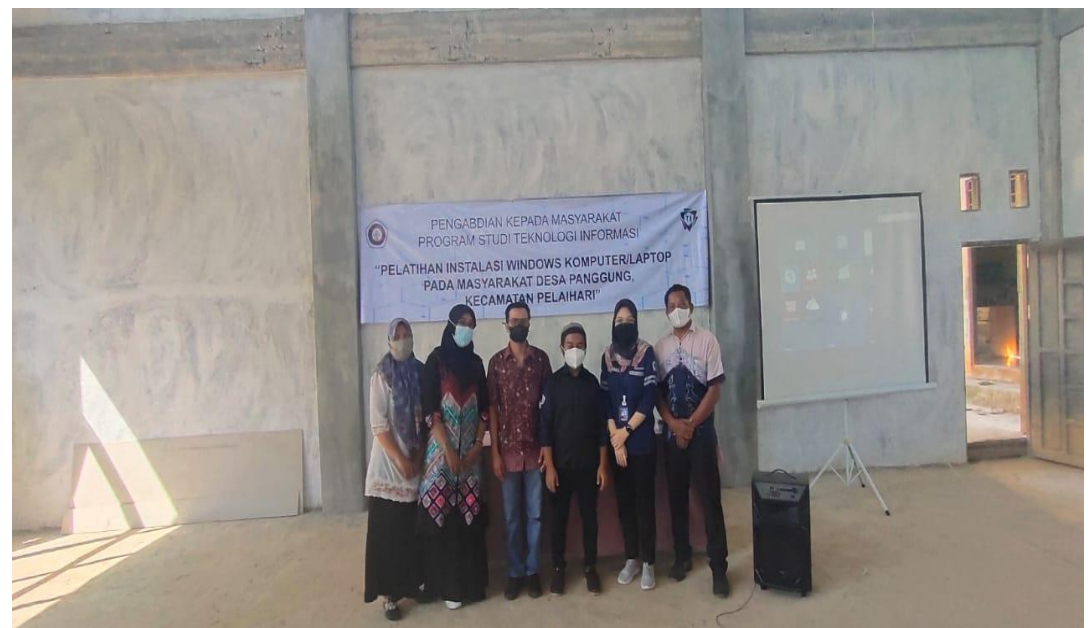

*Gambar 1: Pelatihan Instalasi Windows Komputer/Laptop Pada Masyarakat Desa Panggung*

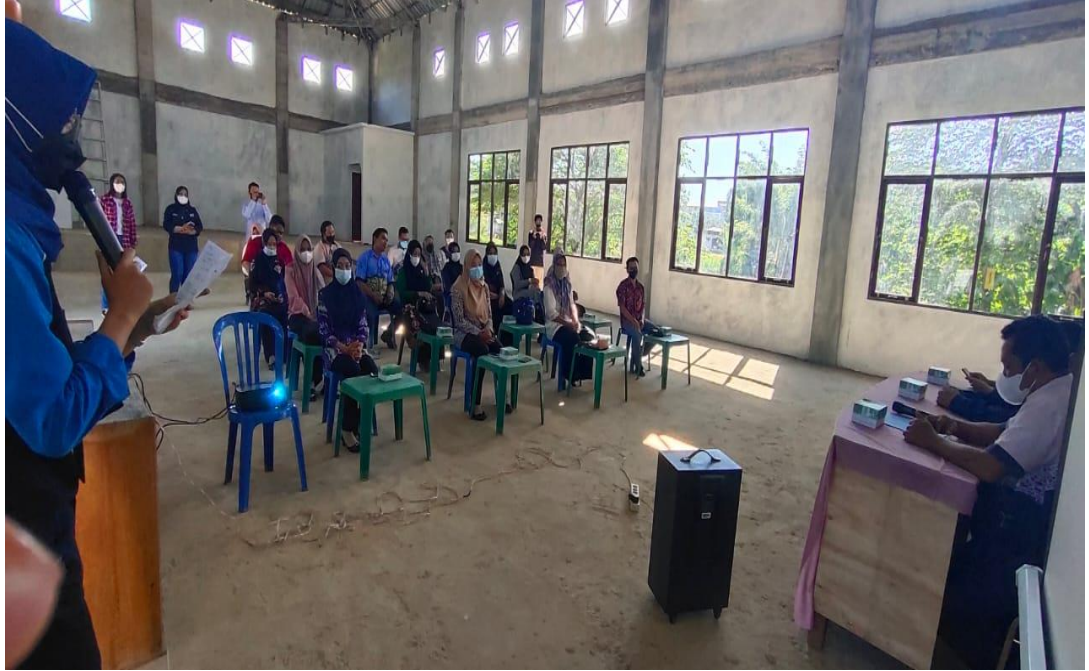

*Gambar 2. Peserta Pelatihan Instalasi Windows Komputer/Laptop Pada Masyarakat Desa Panggung*

Pelaksanaan kegiatan pengabdian kepada masyarakat ini bertempat di Desa Panggung Kecamatan Pelaihari, dilakukan tingkat pengukuran pengetahuan perangkat Desa mengenai komputer, dan Instalasi windows. Pengukuran dilakukan dengan menggunakan kuisioner yang diisi oleh

perangkat Desa Panggung sebelum pengabdian dan sesudah pengabdian. Adapun hasil dari pengukuran tingkat pemahan perangkat Desa Panggung dengan jumlah 20 orang sebagai berikut :

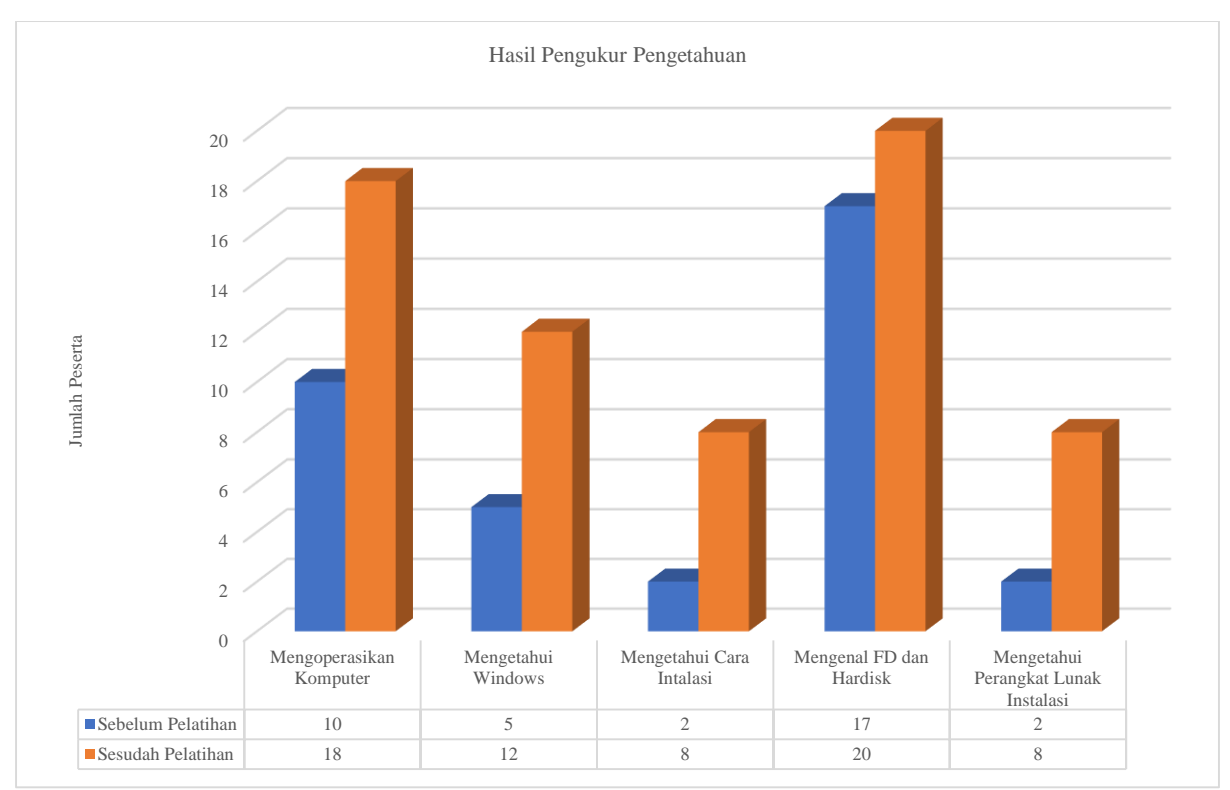

*Grafik 1. Peningkatan Pengetahuan Hasil Pelatihan*

Cara Instalasi yang dilakukan pada saat pelatihan sebagai berikut :

1. Klik *Install now*.

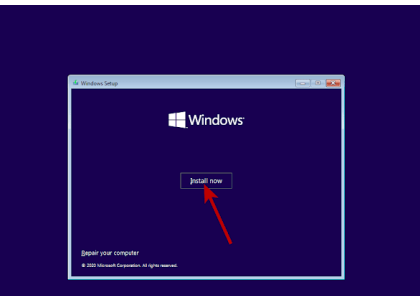

*Gambar 3. Tampilan Awal Install*

2. Klik *I don't have a product key*.

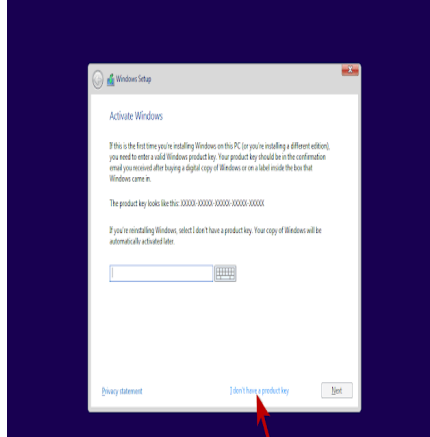

*Gambar 4. Windows Setup*

3. Pilih Windows 10 Pro, lalu klik Next

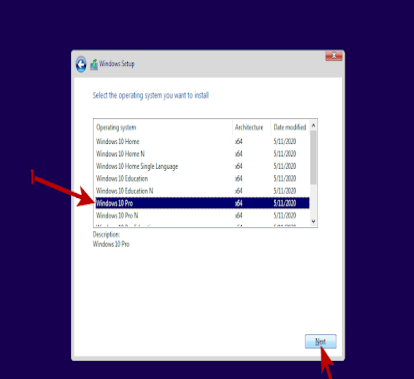

*Gambar 5. Setup Windows 10 Pro*

4. Ceklis pada kotak *I accept the license terms*, lalu klik Nex.

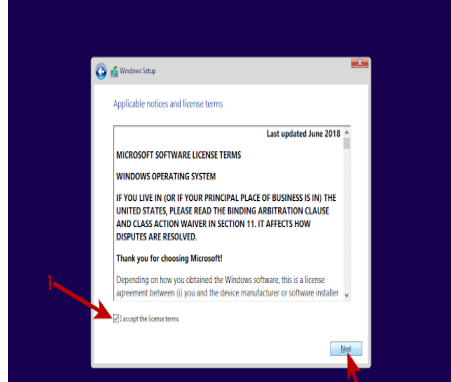

*Gambar 6. I accept the license terms*

5. Pilih Custom: *Install Windows only (advanced)*.

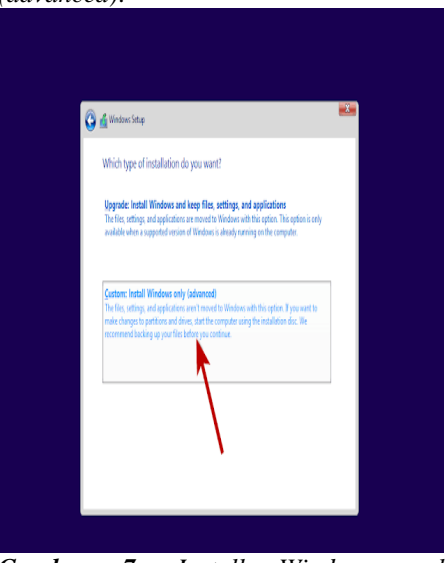

*Gambar 7. Install Windows only (advanced)*.

6. Karena hard disk masih baru, buat partisi terlebih dahulu minimal 2 partisi. Partisi pertama digunakan sebagai tempat penyimpanan file sistem Windows 10, sedangkan partisi kedua untuk tempat menyimpan data-data pribadi. Klik New untuk membuat partisi. Sedangkan jika Anda melakukan instal ulang Windows 10, maka klik pada partisi Disk C atau Local Disk (C:), selanjutnya klik Format. Jangan sampai salah format partisi hard disk.

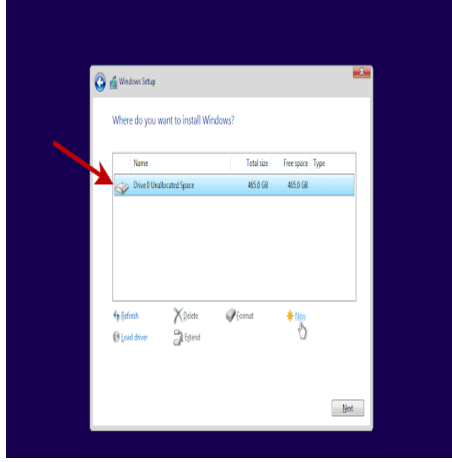

*Gambar 8. Setup Partisi*

7. Tentukan kapasitas/ukuran dalam satuan MB (Megabyte), lalu klik Apply. Untuk partisi tempat penyimpanan file sistem Windows 10 kami rekomendasikan berukuran minimal 60000MB (60GB), diatas 100GB akan lebih bagus. Sesuaikan saja dengan kebutuhan Anda.

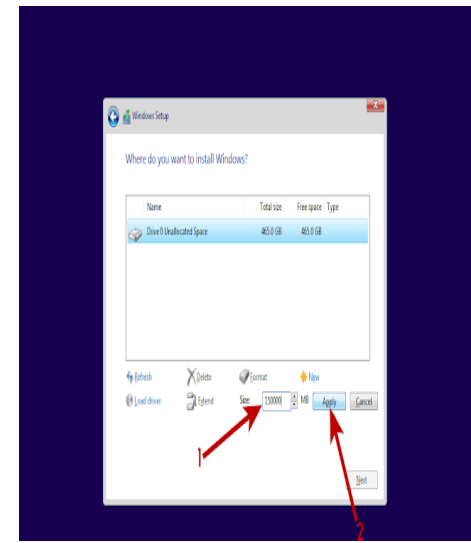

*Gambar 9. Partisi*

Klik "**OK**" jika muncul pesan.

8. Selanjutnya klik New pada disk yang masih kosong (*Unallocated Space*) untuk membuat partisi lagi.

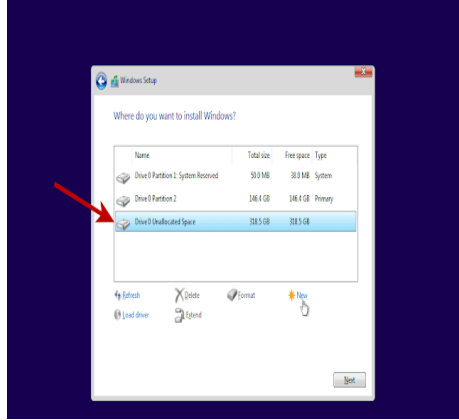

*Gambar 10. Partisi*

9. Tentukan kapasitas/ukuran partisi yang kedua, lalu klik Apply.

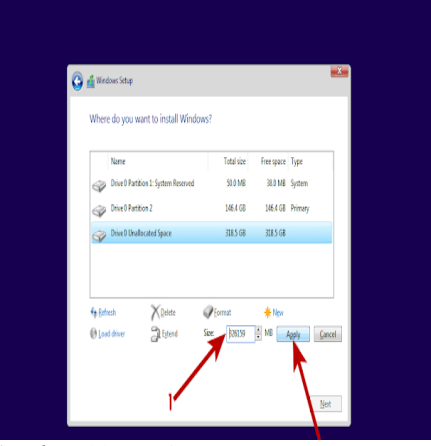

*Gambar 11. Apply Partisi*

10. Pilih partisi pertama karena dibuat untuk menyimpan data file sistem Windows 10, lalu klik Next.

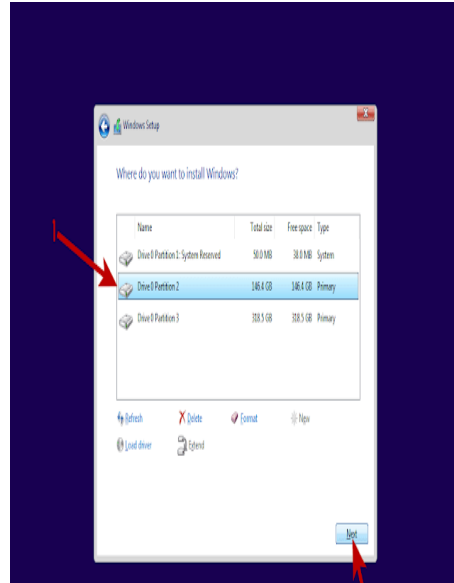

*Gambar 12. Pilih Partisi*

11. Proses instal Windows 10 sedang berjalan. Tunggu prosesnya sampai selesai. Kalau PC atau laptop Anda sudah menggunakan SSD, maka di tahap ini akan sangat cepat.

|                                                                                                    |    | $\mathbf{x}$ |
|----------------------------------------------------------------------------------------------------|----|--------------|
| Windows Setup<br>Installing Windows                                                                                                    |    |              |
| States<br>$\sqrt{\zeta}$ Copying Windows files<br>Getting files ready for installation (1%)<br>Installing features<br>Installing updates<br>Finishing up | J. |              |
|                                                                                                    |    |              |
|                                                                                                    |    |              |

*Gambar 13. Proses Instalasi*

12. Klik Restart now atau tunggu sampai sistem melakukan restart otomatis. Kemudian segera cabut flashdisk agar proses instal Windows 10 tidak mengulang dari awal.

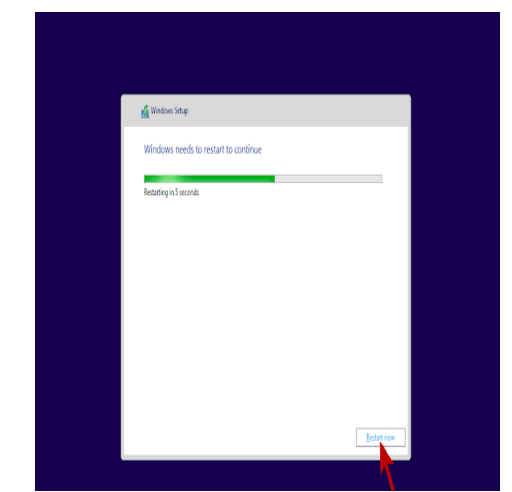

*Gambar 14. Proses Lepas Flashdisk*

13. Proses Pemasangan Windows tunggu sampai selesai.

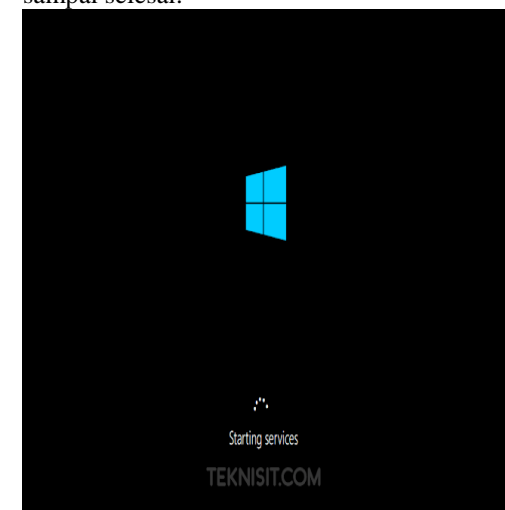

*Gambar 15. Pemasangan Windows*

## **Simpulan dan Saran**

Simpulan kegiatan pelatihan ini secara garis besar mencakup Pelaksanaan pelatihan terlihat bahwa para peserta dapat menjalankan setiap instruksi yang diberikan dengan baik. Hal ini merupakan indikator bahwa perangkat Desa Panggung selaku peserta pelatihan secara umum mampu menguasai materi ini secara baik.

Saran untuk pengabdian selanjutnya perlu dijalin hubungan kerjasama yang lebih erat antara pihak Desa Panggung dengan pihak Politeknik Negeri Tanah Laut sehingga dapat lebih memudahkan untuk pelaksanaan kegiatan Pengabdian Masyarakat di masa yang akan datang

## **Daftar Rujukan**

Andrianto, R., Waluyo, I. G., Sulaiman, M. M., Yulianto, M.A., Sahlan. "*Pelatihan Instalasi Sistem Operasi dan Aplikasi Untuk Anak -Anak Asuh Yayasan Yatim Piatu Ibnu Sabil Tangerang*". KOMMAS:

Jurnal Pengabdian Kepada Masyarakat Universitas Pamulang. Volume: 1 Nomor: 2: 2019. ISSN: 2721-0235.

- Dalimunthe, R. A., Yusda, R. A., Ramdhan, W. "*Instalasi Sistem Operasi Berbasis Windows 10 Pada Sekolah Man Kisaran"*. Jurdimas (Jurnal Pengabdian Kepada Masyarakat) Royal. Vol. 3 No. 2, Juli 2020, hlm. 163 – 168. DOI: <https://doi.org/10.33330/jurdimas.v3i2.499> . Available online at [https://jurnal.stmikroyal.ac.id/index.php/ju](https://jurnal.stmikroyal.ac.id/index.php/jurdimas) [rdimas.](https://jurnal.stmikroyal.ac.id/index.php/jurdimas)
- Eska, J., Afrisawati, Ihsan, M. "*Pelatihan Instalasi Sistem Operasi Windows Pada Personal Computer*". Jurdimas (Jurnal Pengabdian Kepada Masyarakat) Royal. Vol. 1, No. 2, Jul 2018, hlm. 23 – 32. Available online at [http://jurnal.stmikroyal.ac.id/index.php/jur](http://jurnal.stmikroyal.ac.id/index.php/jurdimas) [dimas.](http://jurnal.stmikroyal.ac.id/index.php/jurdimas)
- Hariani, W. "*Pelatihan Instalisasi Windows Pada Siswa dan Guru SMA Negeri 3 Kota Pagar Alam*". JAMS: Jurnal Abdimas Serawai. Volume 1 Nomor 3, Desember 2021.
- Harliana., Huda, M. M., Yusron, R. D. R. "*Peningkatan Kompetensi Santri Melalui Pelatihan Instalasi Sistem Operasi dan Jaringan Komputer*". Jurnal Pengabdian Masyarakat Informatika. Vol. 1, No. 2 - November 2021, Hal. 41-47.
- Lubis, J. H., Sembiring, Z., *"Pelatihan Instalasi Komputer, Cloning Sistem Operasi, Serta*

*Membuat File Sharing Pada Jaringan Komputer*." J. Prodiknas Has. Pengabdi. Masy., vol. 2, no. 1, pp. 65–70, 2018, [Online]. Available: jurnal.umsu.ac.id/index.php/prodikmas/art icle/download/1766/pdf\_13.

- Kurniawan, M. Y., Hafidh, F., Kholdani, A. F. R., "*Pelatihan Perakitan, Instalasi Dan Troubleshooting Komputer/Laptop Pada Anggota Organisasi PMII Kab. Banjar*." J. Pengabdi. Al-Ikhlas, vol. 3, no. 1, pp. 59– 61, 2018, doi: 10.31602/jpai.v3i1.933.
- Nurjamiyah, Eka, R., Septiana, D., Andriana, Sayuti, R. "*Pelatihan Perakitan dan Instalasi Komputer Bagi Siswa/I Perguruan Islam SMK Cerdas Murni Tembung*". urnal Prioritas : Jurnal Pengabdian Masyarakat, Oktober 2019.
- Watrianthos, R., Purnama, I. 2018. "*Buku Ajar Sistem Operasi*". Uwais Inspirasi Indonesia. Ponorogo.
- Ryansyah, M., Ernawati, S., Yulia, E. R., Putra, R. B. D., Yusuf, L. "*Pengenalan Instalasi Sistem Operasi Notebook Berbasis Windows Untuk Anak Asuh Remaja Pada Yayasan Pendidikan Mata Pena*". ABDIMAS NUSA MANDIRI. Vol. 1 No. 2 Oktober 2018 | Hal. 61-66.
- Siyamta. 2018. "*Sistem Operasi*". Kementerian Pendidikan & Kebudayaan. Jakarta.